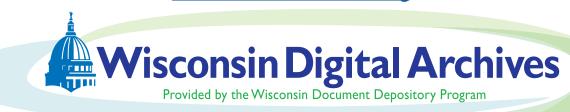

# **Search Tips**

Learn about the best way to search for information in the Wisconsin Digital Archives.

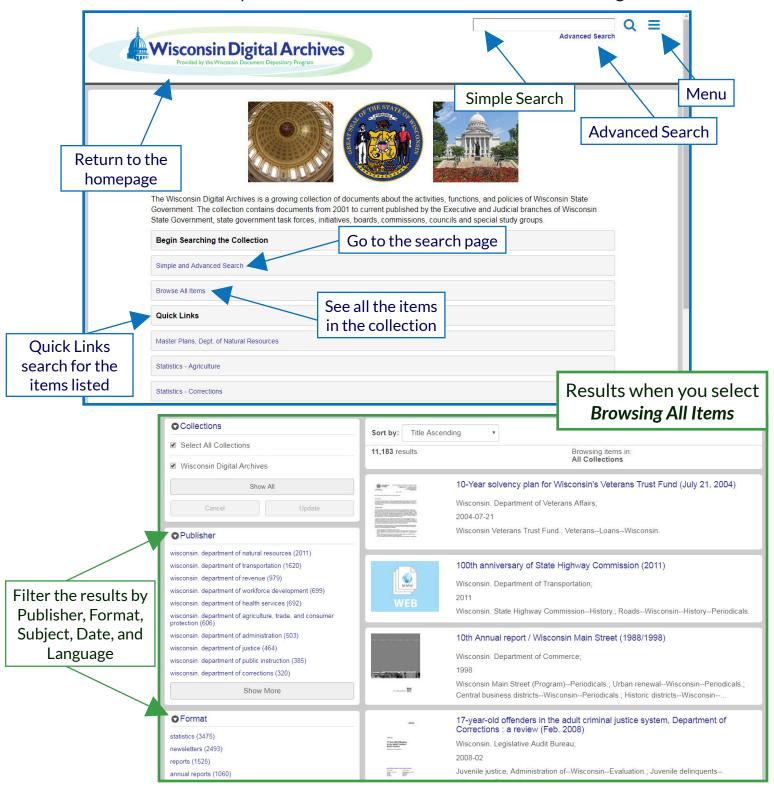

### Simple Search:

Use the search box on the homepage.

Enter keywords and find documents on your topic of interest. This searches full-text of the document and the record describing the document.

#### **Search Tip**

The Simple Search matches the word as it appears in any context.

Searching for "beaver" will also return results about Beaver Dam as well as documents about the animal.

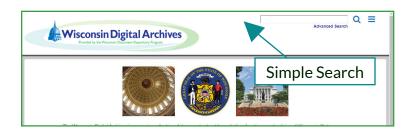

#### **Search Tip**

Not sure how the word ends? Use wildcard searching by putting \* at the end of a word.

Searching for "Test\*" will give you results for "test," "tests," "tested" etc.

### Advanced Search:

Build a more specific search by searching part of the record that describes the document.

#### Search Tip

If you know what document you're looking for, use the Title search in the Adanced Search options.

- Select Title from the drop down
- Enter the keywords of the title
- Click Search

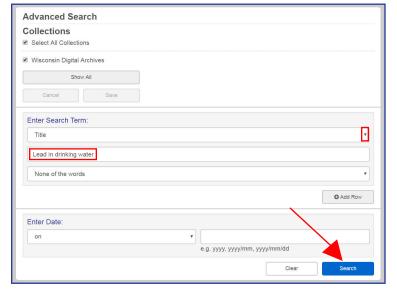

## Need help?

Contact Wisconsin Digital Archives Phone: (608) 224-6174

statedocuments@dpi.wi.gov

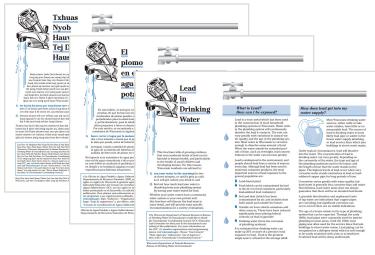

In the search results, use the filters to narrow your results.

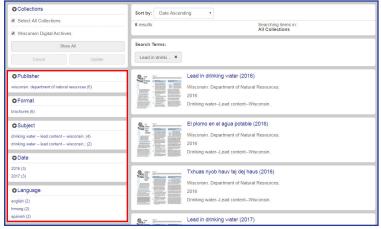

The Wisconsin Digital Archives is provided by the Department of Public Instruction.

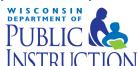